# *Department of Accounts Payroll Bulletin*

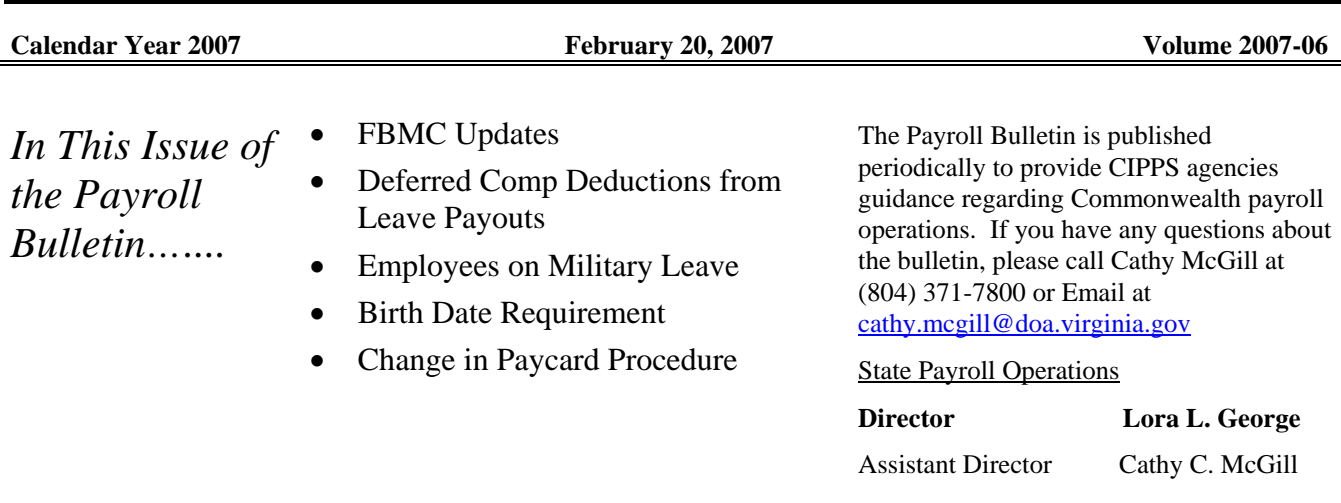

# **FBMC Updates**

**TIAA-CREF Suspension Deferred**  In early December a special announcement notifying agencies that TIAA-CREF had been put on temporary suspension because of continuing customer service issues was distributed. Later that month a second announcement was distributed that deferred the suspension based on the corrective action plan submitted by TIAA-CREF and their renewed commitment to improve the problem areas. **Direct Contact Information for TIAA-CREF**  As a demonstration of that commitment, TIAA-CREF sent several executive representatives to Richmond to participate in a conference call with payroll and HR staff of the higher eds. One of the improvements discussed during the call was the formation of a new operations oversight team. The team includes two individuals who may be contacted directly by benefits administrators/payroll officers for assistance with adminrelated issues: • James Woods, 202-637-8914, [jwoods@tiaa-cref.org](mailto:jwoods@tiaa-cref.org) • Susan Jenkins, 704-988-2466, [sjenkins@tiaa-cref.org](mailto:sjenkins@tiaa-cref.org) If you contact TIAA-CREF directly, please be sure to follow-up with an email and copy Sherry McCullough at FBMC ([smccullough@fbmc-benefits.com\)](mailto:smccullough@fbmc-benefits.com) so the situation can

know as well by email or phone (1-800-872-0345 x2256).

continue to be monitored. Also, if TIAA-CREF contacts you directly, please let Sherrye

# **Deferred Comp Deductions from Leave Payouts**

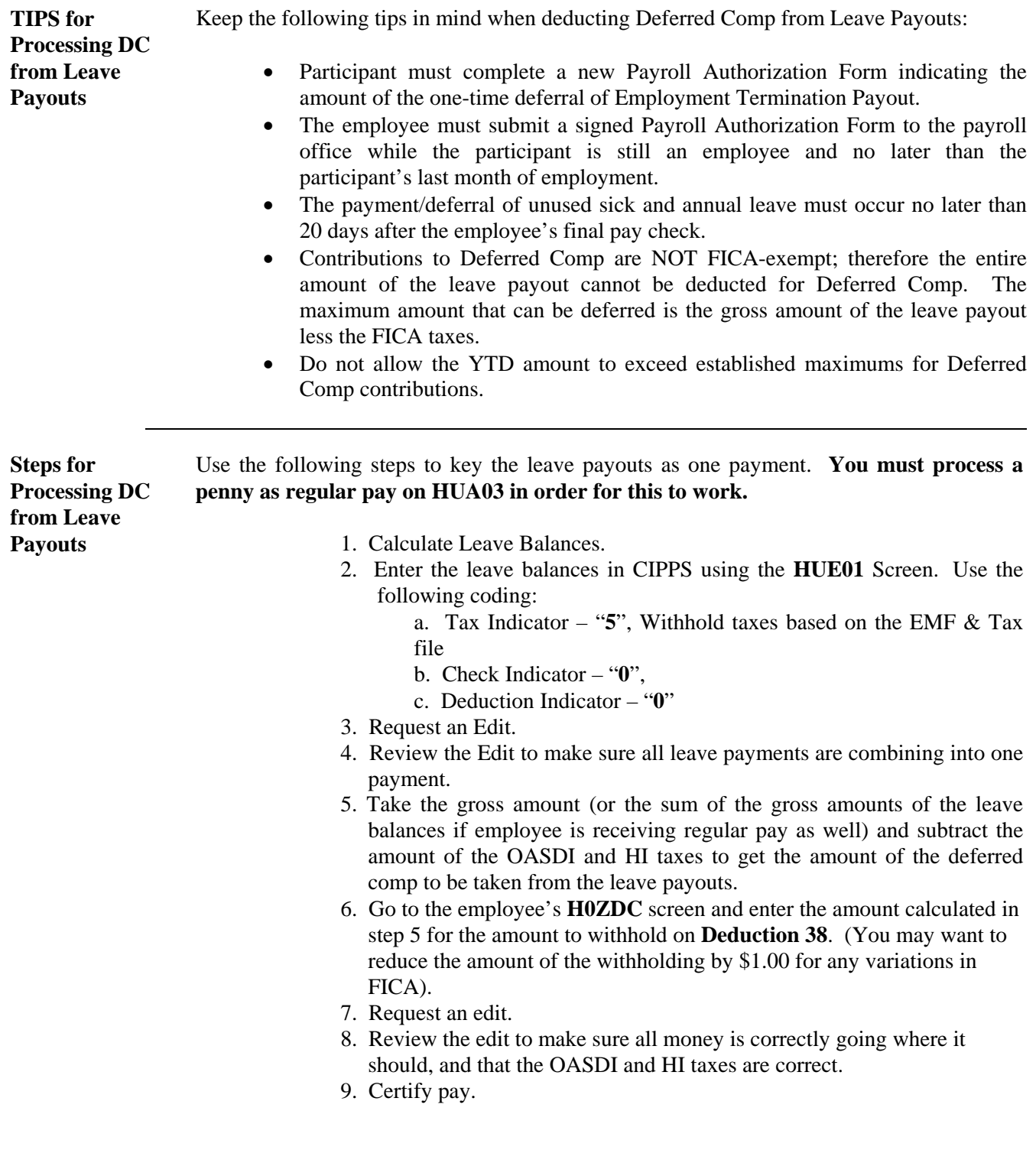

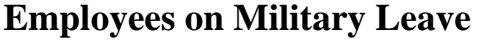

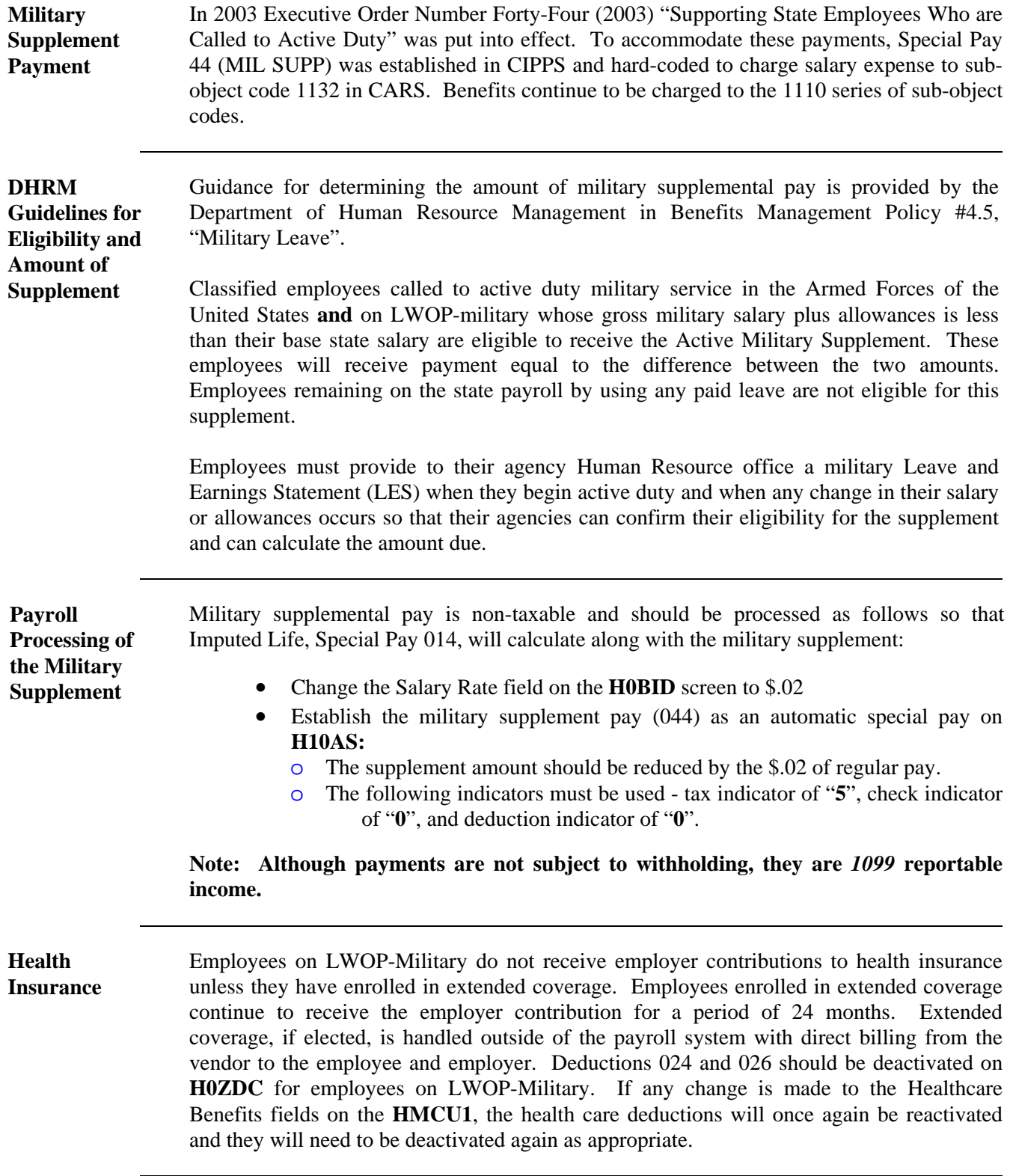

*Continued on next page* 

*http://www.doa.virginia.gov/Payroll/Payroll\_Bulletins/Payroll\_Bulletins\_Main.cfm*

#### **Employees on Military Leave, cont.**

**Employer paid VRS Benefits and Imputed Life** 

LWOP-Military employees continue to be covered under the VRS group life insurance program for up to 24 months. However, retirement, retiree credit, buybacks, and disability amounts are not to be calculated for these individuals. BE SURE TO DEACTIVATE THE APPROPRIATE VRS DEDUCTIONS ON **H0ZDC**. Additionally, if any change is made to the Retirement Benefits fields on the **HMCU1**, the retirement deductions will once again be reactivated and the appropriate VRS deductions may need to be deactivated again.

As the employee continues to receive the benefit of employer paid group life insurance for up to 24 months, Imputed Income must continue to be calculated. If the employee is receiving military supplemental payments (SP 044), the automatic Special Pay for Imputed Life (SP 014) on **H10AS** will process appropriately.

However, even if the employee is not receiving supplemental payments (i.e., military pay equals or exceeds prior State base salary), the special pay transaction to calculate Imputed Income must continue to process each pay period. A special pay transaction can be entered on **HUE01** for Imputed Life each pay period while the employee receives insurance coverage. The amount included in the 914 transaction should equal the coverage amount (i.e., the amount represented on H10AS). The result will be the appropriate charging of employer OASDI and HI taxes to the agency, and the accumulation of the employee related OASDI and HI taxes in the UNCOLLECTED OASDI and UNCOLLECTED HI buckets on the **H0BTT** screen.

Should the employee not return to work prior to the end of the calendar year, a manual pay set will be required to reduce the employee's YTD net pay and increase YTD OASDI and HI taxes so that these uncollected amounts will not be reported on the employee's W-2. The employing agency will subsequently be charged for the uncollected taxes. (Alternatively, if the employee is expected to return to work prior to the end of the calendar year, the value of the Imputed Income for group life insurance for the period of LWOP-military may be calculated and entered with a manual payset on **HTPSA** once the employee returns to work.)

If the employee's YTD Net Pay is zero on the H0BPA screen, please call DOA for assistance.

*Continued on next page* 

### **Employees on Military Leave, cont.**

**Employee Paid Deductions**  Employee paid deductions, including direct deposit, *may continue* to be withheld from military supplemental pay. Examples include:

- Optional Group Life (up to 24 months) (035)
- Deferred Compensation (038)
- Supplemental Insurances (041)
- Annuities (039)
- CVC (062)
- Savings Bonds (052-057).

Exceptions to this are:

- Buy Back (017)
- Pre-tax Buy Back (043)
- Flexible Spending Accounts (021 and 022)

Guidance from the Department of Labor and Industry has determined that military pay **is subject** to court-ordered withholdings (deductions 001 - 008).

If the amount of the supplemental pay is less than the Deferred Compensation (038) contribution the participant is currently making, a new Payroll Authorization Form must be filed with the agency payroll office. If the participant contributes at least \$10.00 per pay the employer will contribute the DC Cash Match (045) at the rate of 50% of the employee's contribution up to \$20.00 per pay period. Similarly, if the employee desires to suspend contributions, an authorization form must be completed indicating that election.

If the amount of the supplemental pay is less than the Annuity (039) contribution the participant is currently making, a new Salary Deduction Authorization Form does NOT need to be filed. However, the Payroll Officer must communicate the adjusted amount to FBMC so that they may modify their database. Employer contributions to Annuity Cash Match (046) will continue according to institutional policy.

**Military Leave Bank**  DHRM policy 4.50 was revised in July, 2004 allowing eligible full time employees who qualify to participate in a program called "Military Leave Bank". Eligible employees may "bank" excess annual leave they would otherwise lose at each calendar year-end; which in turn, may be applied to periods of absence due to active military duty in the same way any other accrued leave is applied.

> The Employee Status Update Screen (HPIUS) in CIPPS includes a Military Bank (participant) indicator that must be set to "Y" if the employee elects to participate in the program. Leave codes related to Military leave Bank are:

- ME System generated transaction at leave year end converting excess annual leave to the Military Bank leave type.
- MB Leave trans code requesting Military Leave bank usage

NOTE – ME may not be entered via the Activity screen (HMSUA) since it is not an earned leave type such as Compensatory, Overtime, etc. It is only generated at year-end processing when applicable. However this code is used on the Maintenance screen to load this leave type for a transferred-in employee.

## **Birth Date Required on H0BID**

**Imputed Life** In order for imputed life to calculate correctly, the employee's birth date must be entered on the H0BNE (new hires) or H0BID screen. Effective March 1, an edit will be added to the screen that makes Birth Date a **required** field for all employees (salaried **and** hourly), whether they are currently eligible for group life or not. If the employee's birth date remains blank and a change is made to the H0BID, H10AS, or the H0BSC, a fatal message will be displayed and you will be unable to enter the change until the birth date field has been filled in. Since birth date is a determining factor in calculating imputed life, every effort should be made to ensure that the birth date entered is correct.

> Report 965 lists active employees whose birth date field is currently blank. This report will be automatically run for all agencies on Wednesday, February 21. Birth dates should be obtained for these individuals and entered on the H0BID before March 1. Report 965 may also be requested after this date by entering the appropriate information on HSRUT.

### **Change in Paycard Procedure**

**H0ZDC screen** Effective Monday, February 26, 2007 DOA will no longer establish the pay card deduction on the H0ZDC screen for employees who apply for the Payroll Debit Card. Once the debit card banking information has been established on the H0BB1 screen (always as Bank 9 on H0BB1), DOA will notify the agency by email to complete the deduction set-up on the H0ZDC screen.

The agency payroll officer should complete the process by following these steps:

- Verify the information provided on the notification form with the application
- Set up the appropriate deduction on the H0ZDC screen and make screen prints of the H0ZDC and H0BB1 for documentation. Attach the screen prints to the original enrollment form and file in the employee's payroll/personnel file.
- Initial and forward the notification letter to the employee
- Stress to the employee the importance of watching for a plain envelope with the Debit Card return address on it as provided in the notification letter.
- Make sure the employee understands they should follow the instructions in the letter if they have not received their card by the date indicated. Failure to do so may result in a delay in receiving their pay.